# RELEASE NOTES

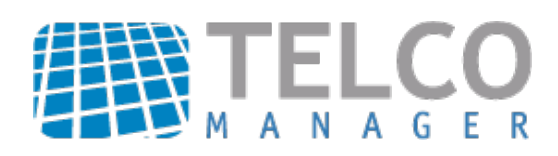

### MELHORIAS VISUAIS

#### UM SISTEMA MAIS BONITO

Os sistemas da Telcomanager receberam um carinho especial no seu visual. As telas estão mais suaves, mais bonitas, tudo para melhorar a sua experiência, mantendo sempre a qualidade do resultado e do atendimento ao seu dia a dia.

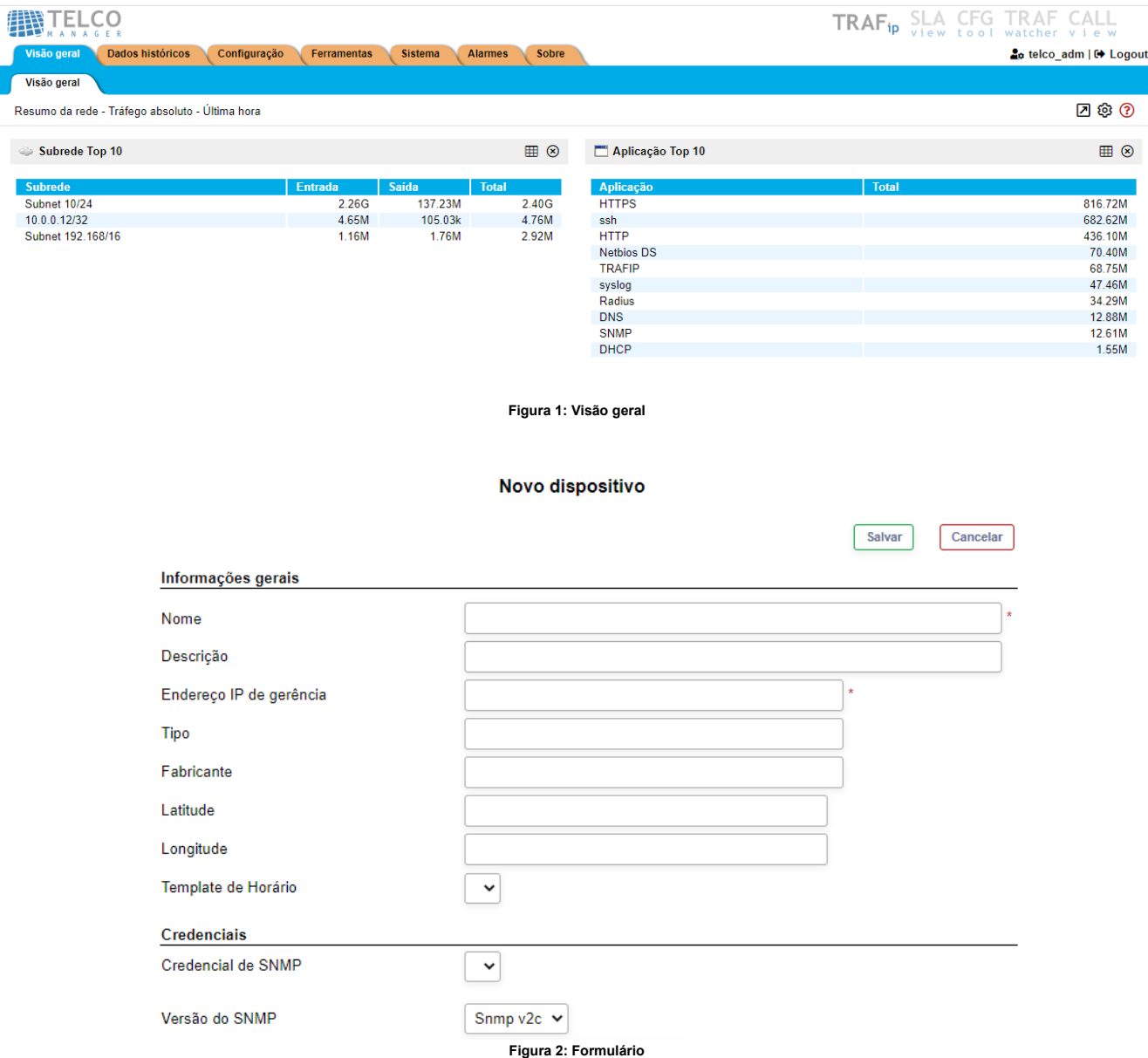

Telcomanager – v9.1.0

# RELATÓRIO DE INVENTÁRIO

#### TENHA CONTROLE DA SUA INFRAESTRUTURA

Controle de inventário é uma tarefa muito importante para o administrador de rede. Conhecer a fundo do que é formado o seu parque de equipamentos lhe dá uma visão estratégica e de organização que pode fazer grande diferença para tomada de decisões.

#### Para isso esta nova versão traz este novo tipo de relatório de inventário com uma visão agregada onde é possível fazer um drilldown nas informações exibidas.

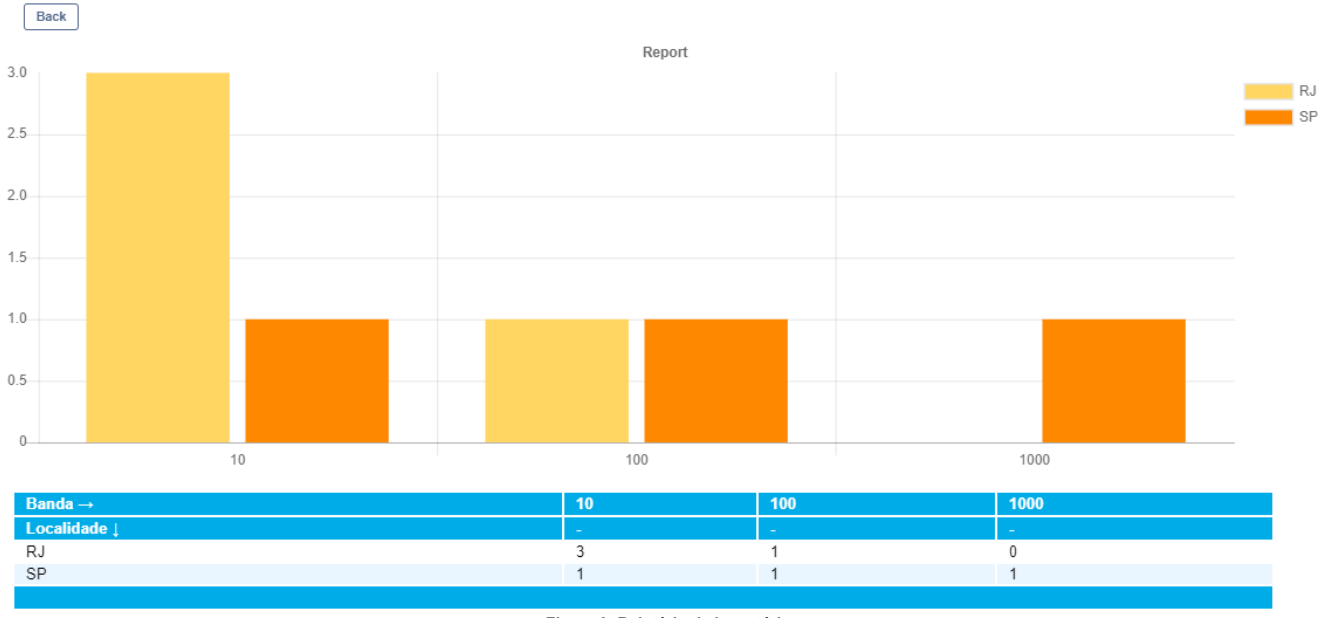

**Figura 3: Relatório de inventário**

Telcomanager – v9.1.0

Projeção

Total: 3

Novas formas de visualização

Projetar um valor no futuro é uma ótima forma de se preparar para eventuais mudanças na infraestrutura. A instalação de novas aplicações bem como contratação de novos funcionários podem gerar um impacto no uso dos dados que precisam ser planejados com cuidado.

É de suma importância ter uma estimativa de consumo de dados para uma data no futuro. Com intuito de ajudar nesta tarefa agora a projeção calcula valores não só baseados na média mas também no máximo e no percentil 95. Estes novos cálculos podem lhe dar uma informação mais coerente para o seu planejamento.

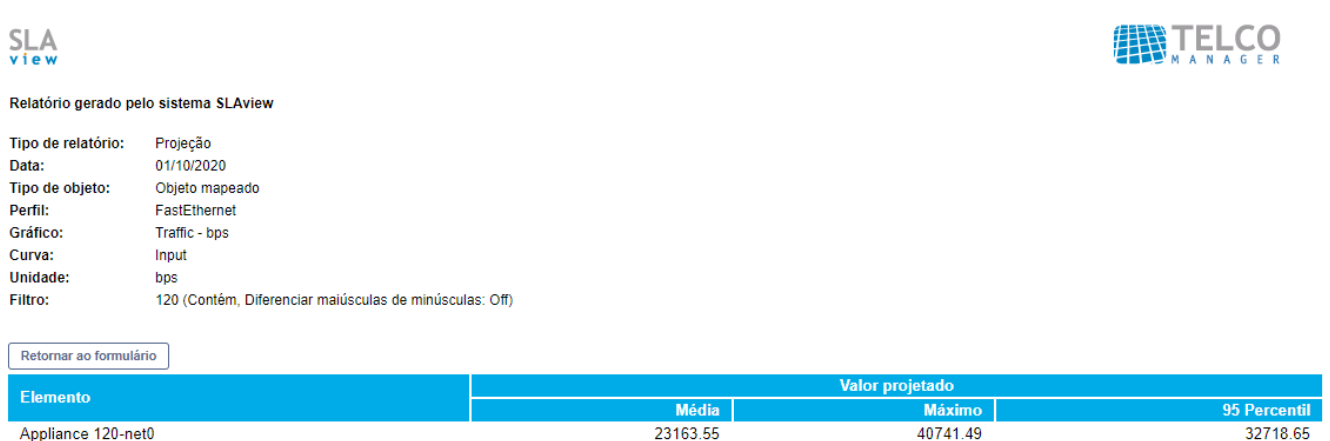

**Figura 4: Projeção**

### NÍVEIS DE ALARME

#### FÓRMULAS PARA UMA MESMA MÉTRICA

Alarmes são ferramentas muito importante num sistema gerência. É fundamental que uma ferramenta seja pró-ativa e alerte aos administradores de possíveis problemas que possam estarem ocorrendo.

Para facilitar a criação destes alarmes, eles agora possuem a opção de definir vários níveis na própria configuração, evitando que sejam criados vários alarmes para cada situação prevista.

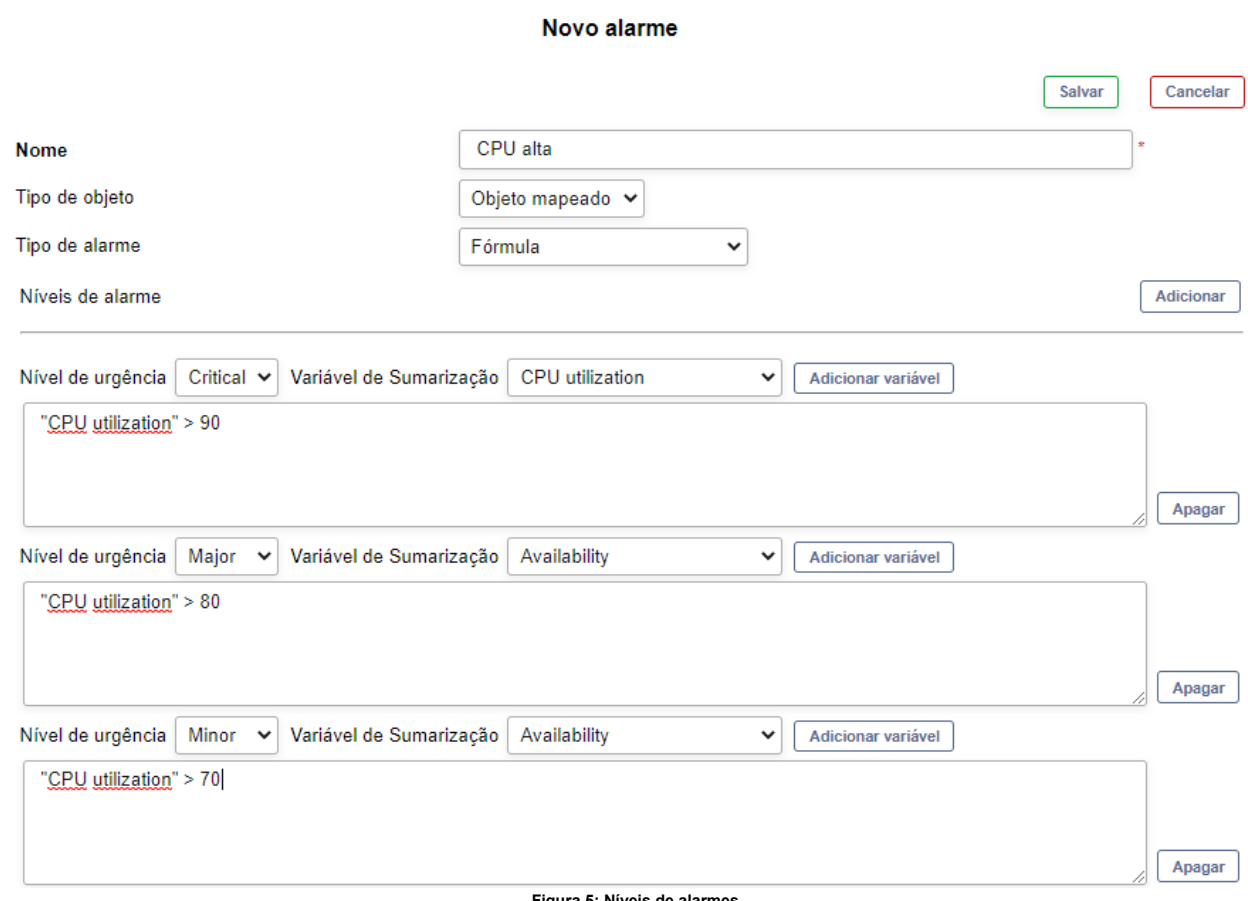

ra 5: Níveis de a

Telcomanager – v9.1.0

### EVOLUÇÕES NO CONSOLE DE ALARMES

#### NOVOS AÇÕES, INFORMAÇÕES E FORMATOS DE VISUALIZAÇÃO

O console de alarmes tem uma nova opção de visualização para exibir o total de alarmes de uma forma mais compacta acima da lista. Isso ajudará a lhe dar uma visão mais geral dos problemas correntes na rede.

Pelo próprio console é possível trocar o modo de visualização e ele ficará salvo quando acessá-lo novamente.

Uma nova coluna de informação também foi adicionada para exibir a recorrência de cada alarme. Você pode definir um intervalo para contabilizar quantas vezes um alarme específico foi acionado. Este tipo de informação é importante para avaliar gravidade de um problema específico.

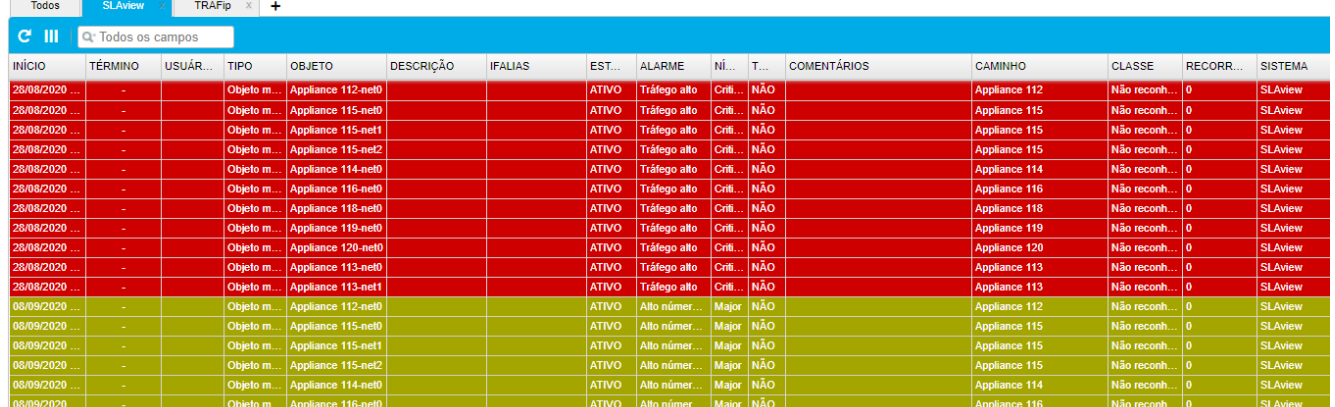

Total: 22 Não reconhecido: 22 Reconhecido: 0 Suprimido: 0 Solucionado: 0

**Figure 6: Console em abas**<br> **Figure 6: Console em abas** 

#### $0 H$ <br> $0$   $H$ <br> $0$   $V$

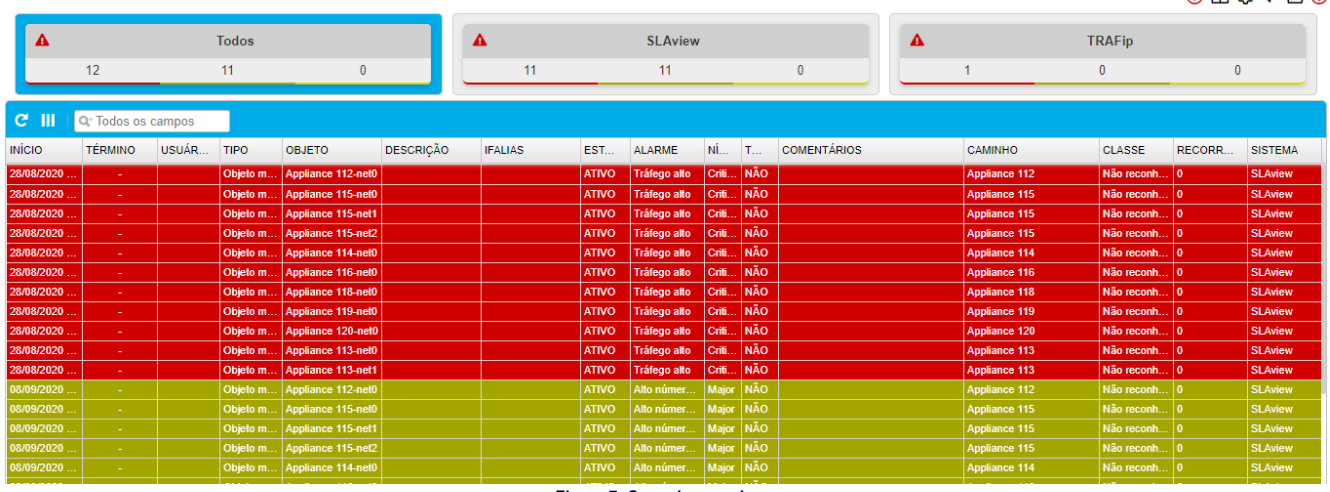

**Figura 7: Console em caixas**

O menu dos registros dos alarmes possui agora melhores opções para gerenciar a adição de comentários e novas ações manuais padrões que servem para diagnóstico (Ping, Traceroute e SNMP) e podem ser disparadas direto pelo menu.

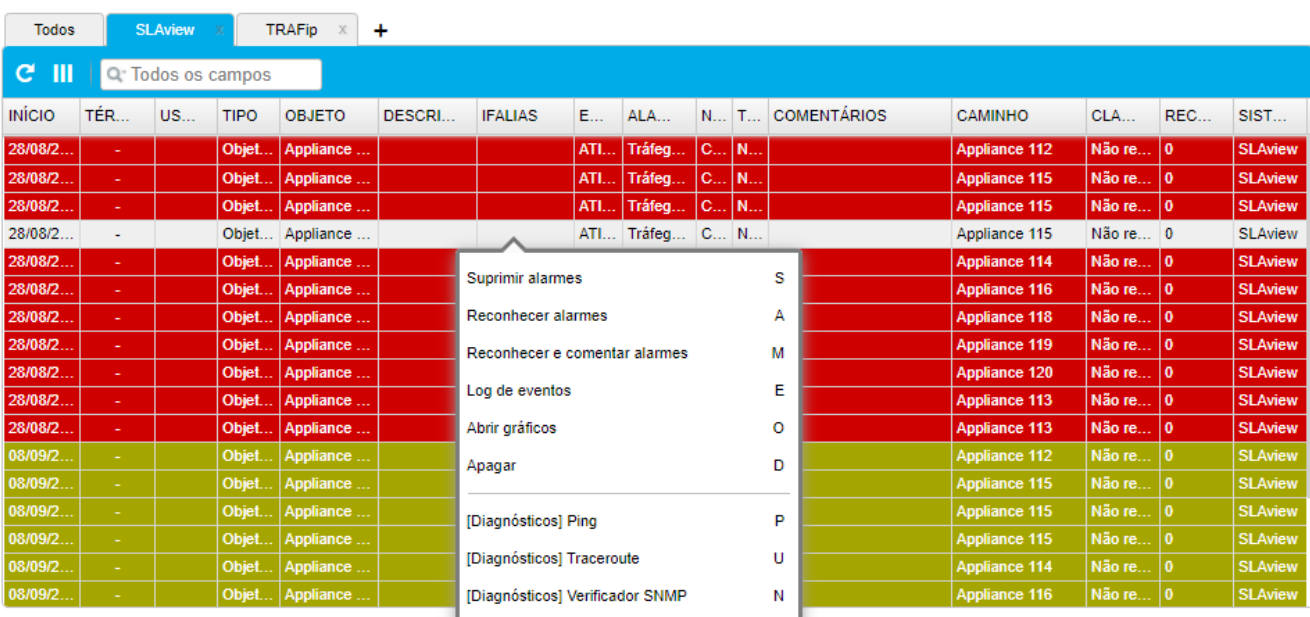

Total: 22 Não reconhecido: 22 Reconhecido: 0 Suprimido: 0 Solucionado: 0

**Figura 8: Novas opções do menu**

# CUSTOMIZAÇÃO DOS GRÁFICOS

#### ESCOLHA UM PADRÃO DE TÍTULO

Para o sistema ficar mais acessível e adaptado a você usuário, uma nova opção de formatação de título do gráfico foi criado.

Na formatação é possível definir uma combinação de texto livre, atributos e metadados dos objetos configurados no sistema e escolher o título da forma que mais fizer sentido para você.

### Personalização de interface

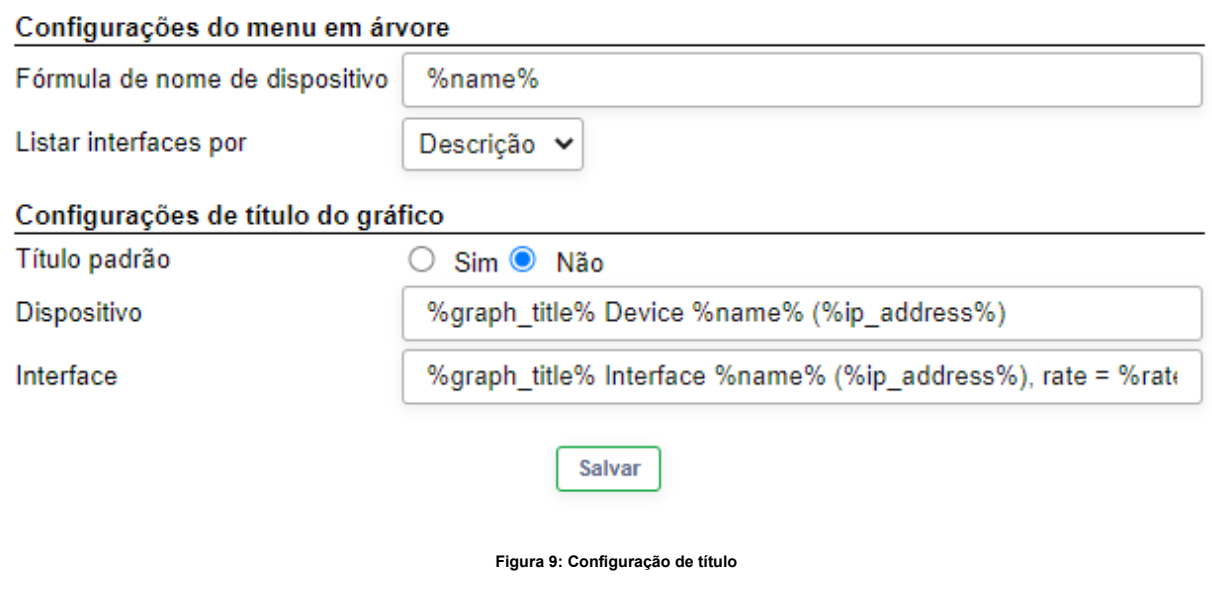

Telcomanager – v9.1.0

### TEMPLATE DE HORÁRIO

#### CONFIGURA A EXIBIÇÃO DOS SEUS DADOS

Em muitas situações a infraestrutura de uma rede de dados está espalhada por todo o Brasil, podendo ter equipamentos em todas as regiões do país.

É importante que os dados de um equipamento específico esteja de acordo com o seu fuso horário e também com o horário comercial daquela região específica.

Para isto temos uma nova configuração de templates de horário ao qual você associa dispositivos que agora exibirão os seus gráficos e de seus objetos mapeados respeitando o template definido.

#### Novo Template de Horário

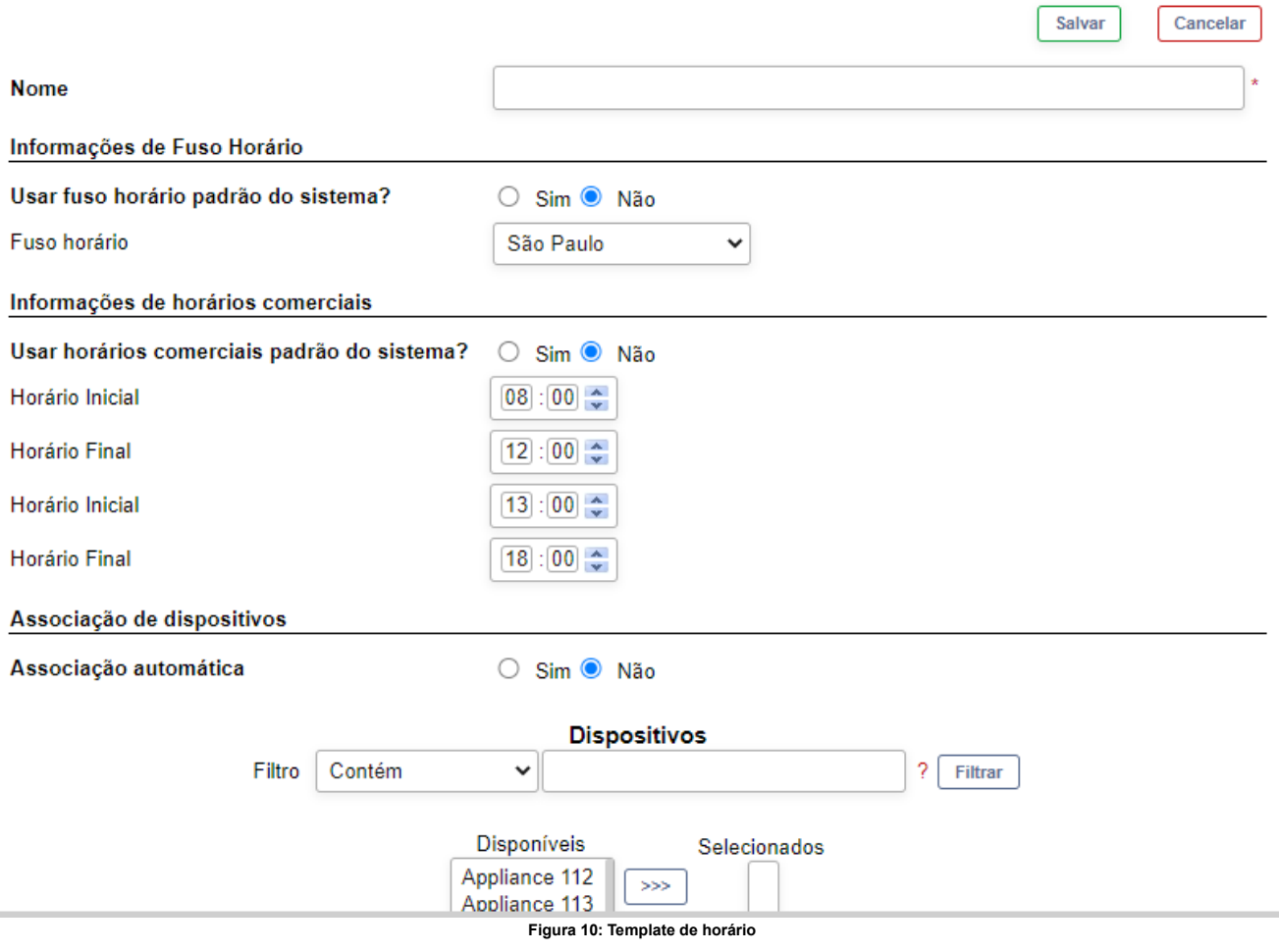

SLAview – v9.1.0

### ALARMES DE SERVIÇO

### GERENCIE SEUS SERVIÇOS

Hoje em dia é muito comum termos um serviço que é composto por vários elementos da infraestrutura. E este serviço pode ter vários níveis de monitoramento, por exemplo: serviço parado, serviço impactado, serviço degradado, etc.

Com os grupos do SLAview é possível agrupar todos os elementos que compõem um serviço e criar alarmes que avaliem o estado desses elementos.

Aliado a funcionalidade de níveis de alarmes você consegue monitorar todos os estados referentes a um serviço.

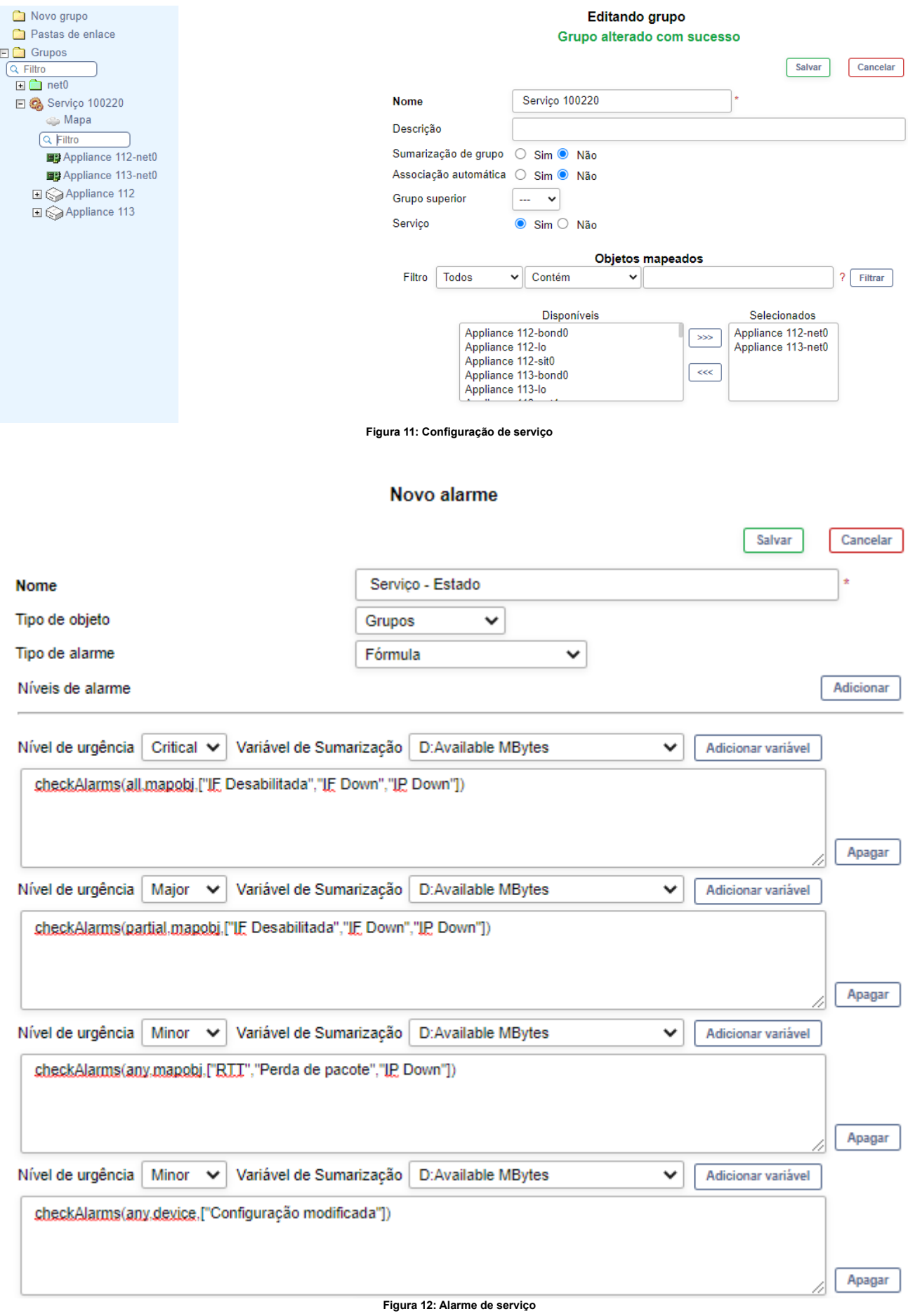

### NOVAS FUNCIONALIDADES NO MAPA

#### ORGANIZE SUA INFRAESTRUTURA

Os mapas do SLAview são ótimas opções para visualizar a composição da sua infraestrutura. Nele é possível ver os equipamentos e/ou regiões alarmadas, organizar equipamentos por localidade e ainda visualizar os links existentes entre os mesmos.

Para que seja uma ferramenta ainda mais útil no seu dia a dia, o mapa ganhou novas funcionalidades.

Agora você pode alterar o tamanho do ícone do mapa diretamente com a seleção do mesmo.

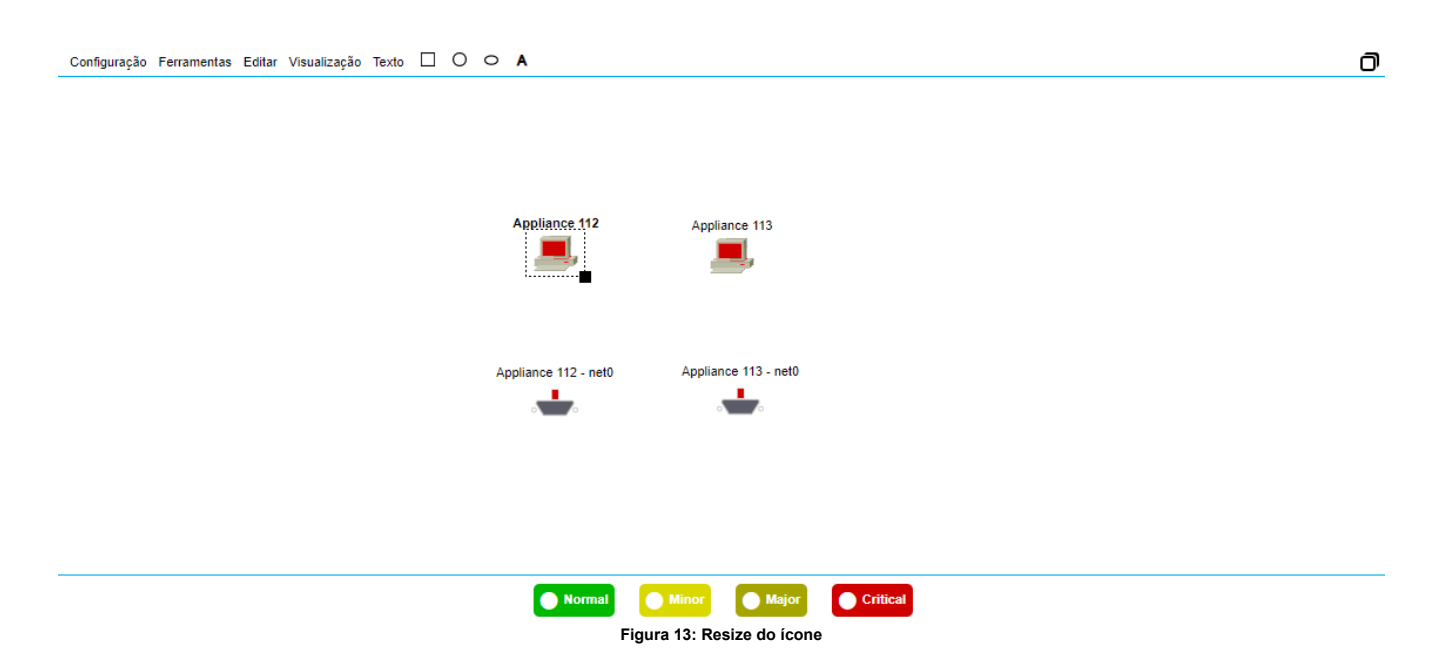

A cor dos textos inseridos bem como a cor de fundo também pode ser modificada.

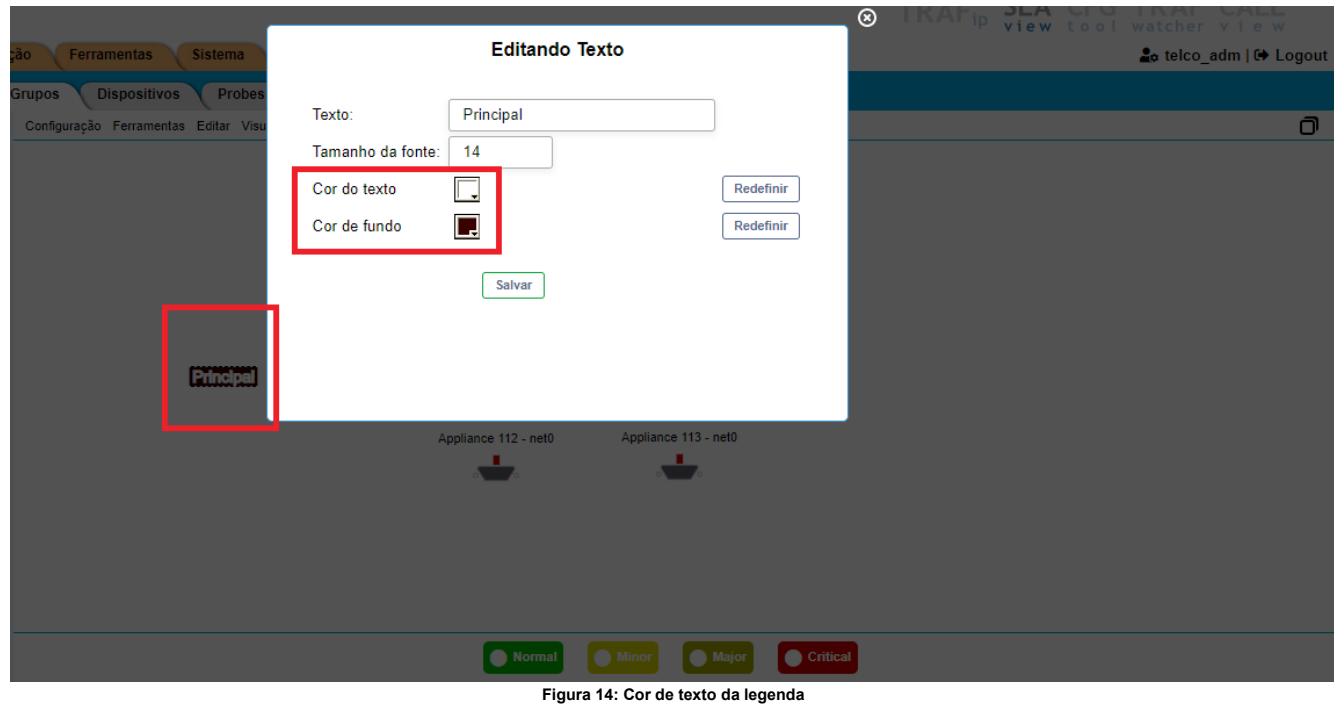

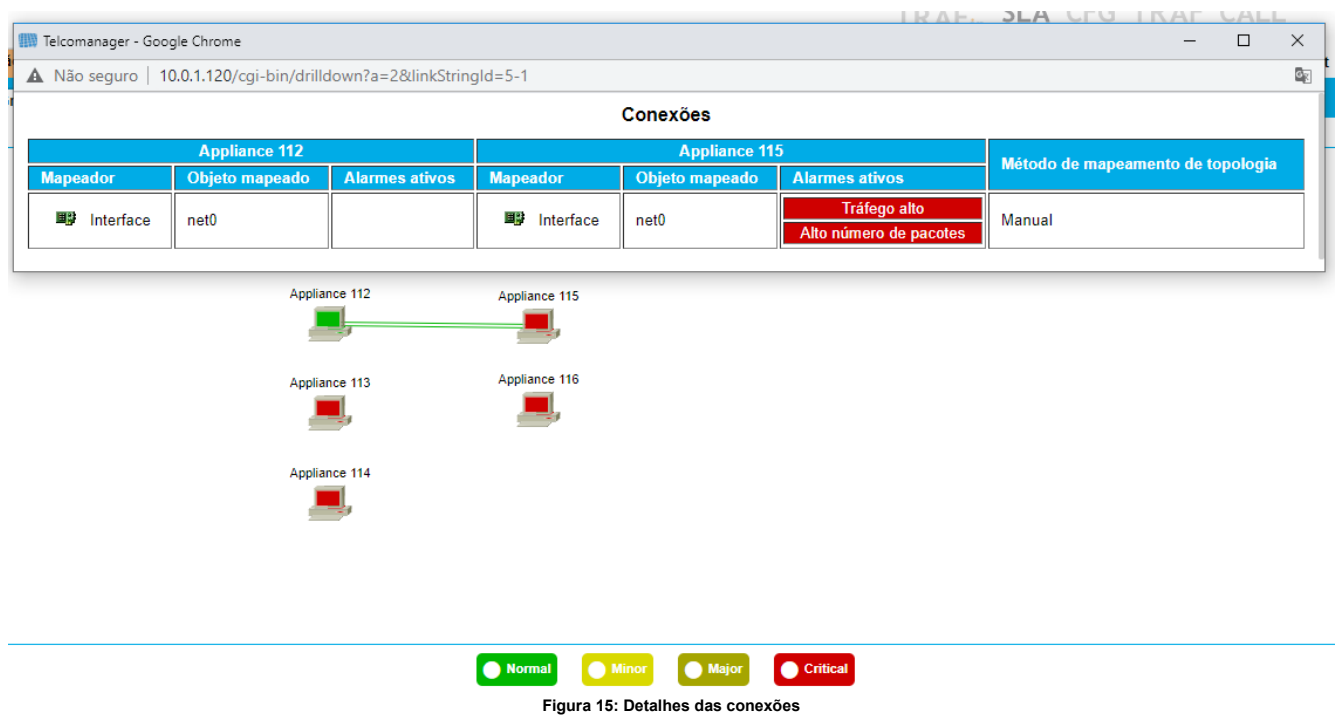

CFGTool – v9.1.0

## INFORMAÇÕES CONFIDENCIAIS

#### ESCONDA O QUE NÃO PODE SER EXPOSTO

Muitos equipamentos exportam informações confidenciais com o comando para exportar a configuração. Dados como senhas de usuários não podem ficar abertas no sistema para que qualquer usuário tenha acesso.

Para isso o CFGTool ganhou uma opção de ocultar conteúdos baseados em expressão regular e exibir da forma que o administrador do sistema achar conveniente.

O conteúdo original ainda pode ser exibido através de uma opção na configuração do dispositivo selecionado.

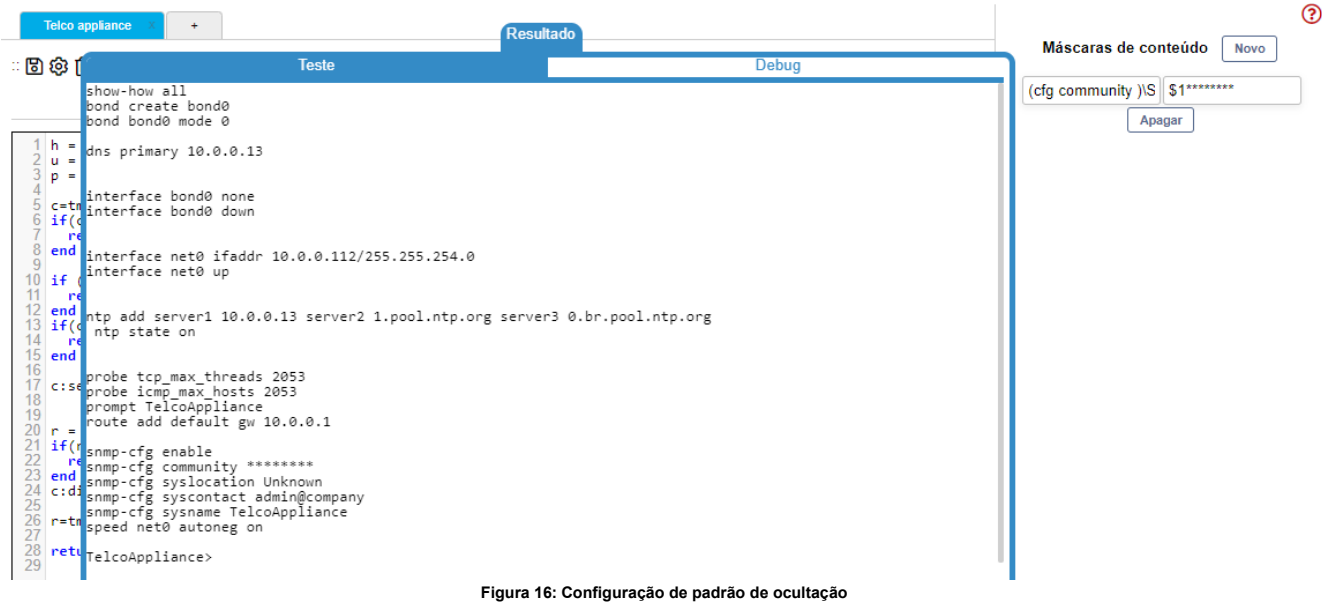

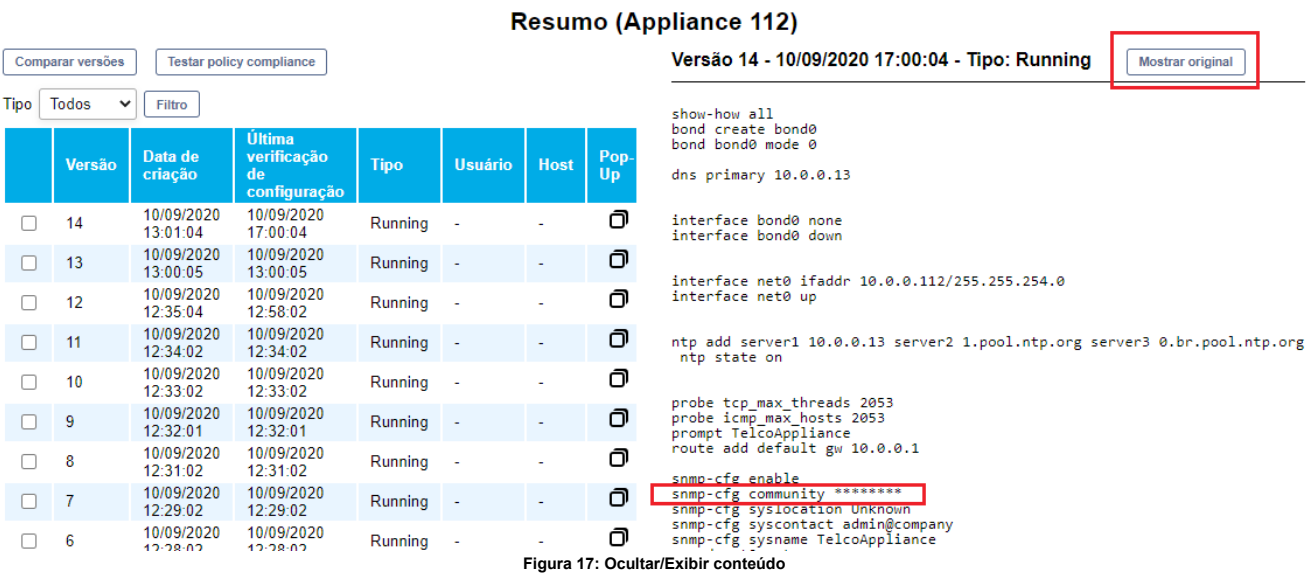

CFGTool – v9.1.0

# CONFIGURAÇÕES DIFERENTES

#### RECEBA ALARMES QUANDO HOUVER CONFLITO

É muito comum na operação da rede alguns comandos de configuração em serem executados em equipamentos e o operador não salvar as alterações. Com isso, se o equipamento reiniciar, essas alterações serão perdidas.

Por isso é importante uma ferramenta que garanta essa verificação e avise aos administradores.

O CFGTool é o seu maior aliado para que as verificações de conformidade estejam em dia e você possa dedicar seu tempo a outras tarefas. O alarme de policy compliance vai garantir que este trabalho seja feito para você.

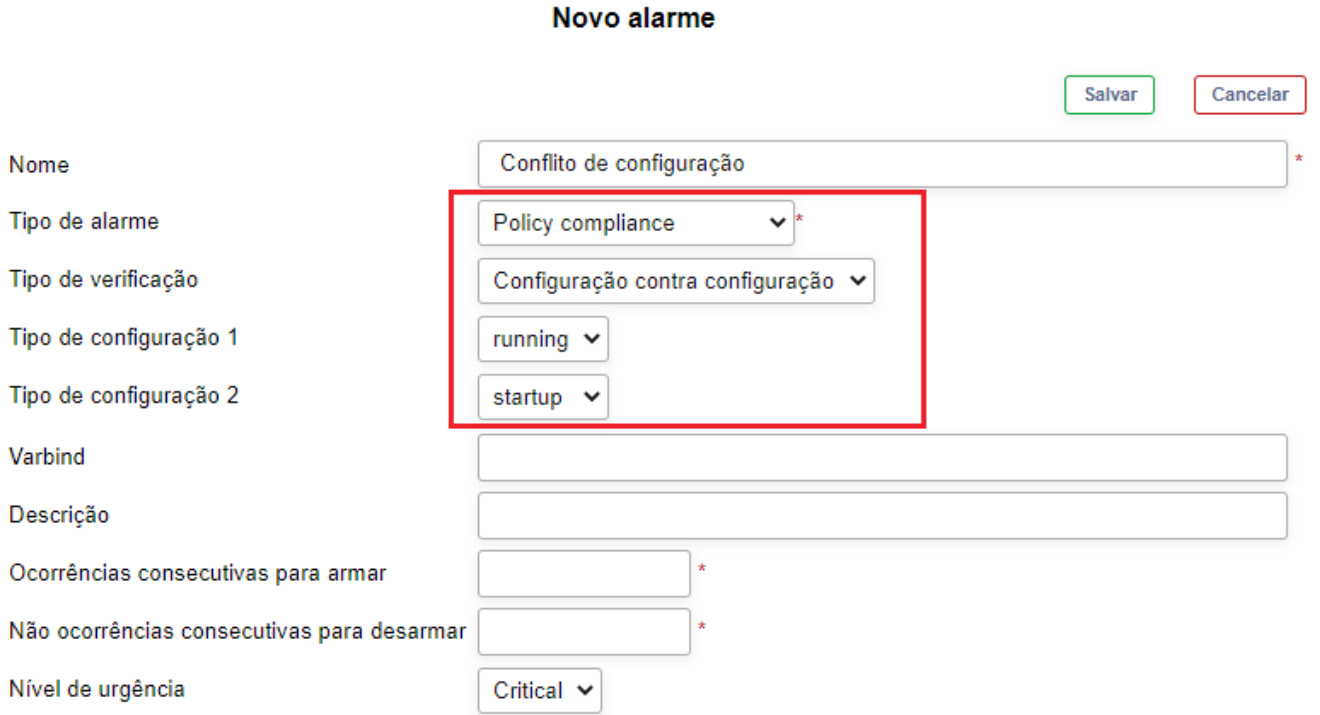

**Figura 18: Alarme de configuração diferente**

### ENDEREÇOS IPS SUSPEITOS

### INFORMAÇÃO DE SUBREDES

O TrafWatcher é uma ferramenta muito importante na detecção de ameaças de rede. Identificar rapidamente endereços IPs suspeitos e tomar alguma ação pode ser primordial para garantir a qualidade e a segurança do seu serviço.

Essas suspeitas podem ser enviadas via Telegram. E para enriquecer estas informações, a subrede à qual o endereço IP pertence agora pode ser enviada. Basta configurar esta opção de envio que o sistema já cuidará desta tarefa para você.

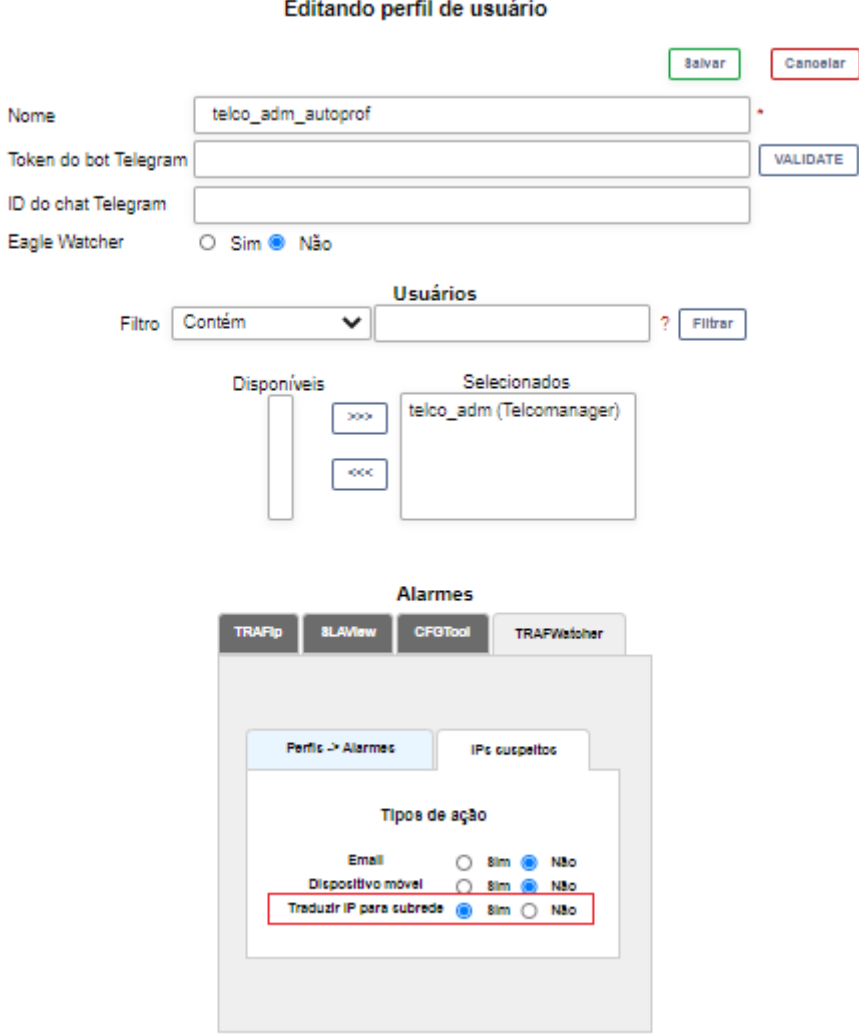